## **FIRMA ELECTRÓNICA AVANZADA**

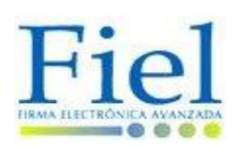

#### **¿Qué es la Firma Electrónica Avanzada (Fiel)?**

Es el conjunto de datos y caracteres que se adjuntan

a un documento electrónico, con el propósito de identificar a su emisor como el autor auténtico del mismo, así como para verificar que la información enviada no haya sido alterada. La Fiel tiene los mismos efectos legales que una firma autógrafa.

#### **¿Para qué es utilizada la Fiel?**

Es utilizada por los contribuyentes para firmar de manera electrónica sus declaraciones fiscales, sus avisos electrónicos, así como sus solicitudes de devolución de impuestos, ante el Sistema de Administración Tributaria (SAT).

También es utilizada por los servidores públicos para la firma electrónica de sus declaraciones de situación patrimonial en el Sistema de **declaraNetplus**.

#### **¿Cuáles son los requisitos para la obtención de la Fiel?**

Los requisitos para la obtención de la Fiel son:

**1.-**Registro Federal de Contribuyentes (RFC) con Homoclave.

**2.-**Clave Única de Registro de Población (CURP).

**3.** USB o Disco Compacto (CD) que contenga los archivos electrónicos de requerimiento (extensión \*.req) y de llave privada (extensión \*.key), generados mediante la aplicación

**SOLCEDI**, misma que puede ser descargada, junto con su manual de usuario en la siguiente página electrónica:

**[ftp://ftp2.sat.gob.mx/asistencia\\_servicio\\_ftp](ftp://ftp2.sat.gob.mx/asistencia_servicio_ftp /programas/solcedi/DSIC07504SOL.zip)  [/programas/solcedi/DSIC07504SOL.zip](ftp://ftp2.sat.gob.mx/asistencia_servicio_ftp /programas/solcedi/DSIC07504SOL.zip)**

**4.-**Solicitud de Certificado de Firma Electrónica Avanzada, impresa por ambos lados en una sola hoja, requisitada y firmada con tinta azul, la cual deberá ser entregada por duplicado y puede ser descargada en la siguiente página electrónica:

#### **[ftp://ftp2.sat.gob.mx/asistencia\\_servicio\\_ftp](ftp://ftp2.sat.gob.mx/asistencia_servicio_ftp /publicaciones/solcedi/solfea.pdf)  [/publicaciones/solcedi/solfea.pdf](ftp://ftp2.sat.gob.mx/asistencia_servicio_ftp /publicaciones/solcedi/solfea.pdf)**

**5.** Original o copia certificada del acta de nacimiento, carta de naturalización o documento migratorio vigente.

**6.** Original o copia certificada de la identificación oficial (credencial IFE, pasaporte, cédula profesional, cartilla del servicio militar o credencial emitida por los gobiernos federal, estatal o municipal que cuente con la fotografía, firma y CURP del titular).

**¿Cuál es el procedimiento para la obtención de la Fiel? 1.-**Descargar la aplicación **SOLCEDI** e

instalarla en su computadora.

**2.-**Abrir la aplicación **SOLCEDI** y seleccionar "Requerimiento de Fiel", procediendo a capturar la información solicitada para la generación de los archivos electrónicos de requerimiento (extensión \*.req) y de llave privada (extensión \*.key), mismos que **deberá archivar en un USB o CD.** 

**3.** Imprimir por ambos lados, así como requisitar y firmar con tinta azul la "Solicitud de Certificado de Firma Electrónica Avanzada", la que deberá de entregar por duplicado al momento de realizar el trámite respectivo.

**4.** Programar una cita en el Módulo del SAT de su preferencia, en la siguiente página electrónica:

**<https://citas.sat.gob.mx/citasat/home.aspx>**

**5.-**Acudir en la fecha de la cita al Módulo del SAT seleccionado, **llevando consigo todos los requisitos solicitados para llevar a cabo el trámite de obtención de la Fiel.** 

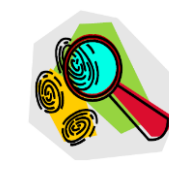

**6.** Durante la realización del trámite se recabarán los siguientes datos de identidad:

 **Fotografía de frente.** 

- **Huellas dactilares.**
- **Firma autógrafa.**
- **Documentos requeridos, según sea el caso** (persona física o moral).

Esta información se recaba, a fin de garantizar el vínculo entre el certificado digital que se generará y el titular del mismo.

**1.** Al finalizar el trámite, se **guardará en el USB el certificado digital generado (extensión \*.cer).** En caso de no contar con USB el certificado podrá ser descargado posteriormente en el portal del SAT, en el apartado entrega de certificados, en la siguiente página electrónica:

**[http://www.sat.gob.mx/sitio\\_internet/e\\_sat/t](http://www.sat.gob.mx/sitio_internet/e_sat/t%20u_firma/60_6633.html)  [u\\_firma/60\\_6633.html](http://www.sat.gob.mx/sitio_internet/e_sat/t%20u_firma/60_6633.html)**

### **Si ya cuento con mi Fiel ¿Debo realizar de nuevo el trámite?**

Si ya había realizado con anterioridad el trámite de obtención de la Fiel, deberá de verificar que su certificado digital siga vigente y no haya caducado, para lo cual deberá acceder a la siguiente página electrónica:

**[https://www.servicios.sat.gob.mx/\\_mem\\_bin/form](https://www.servicios.sat.gob.mx/_mem_bin/formsloginFEA.asp?/ACCESO/CERTISAT.ASP) [sloginFEA.asp?/ACCESO/CERTISAT.ASP](https://www.servicios.sat.gob.mx/_mem_bin/formsloginFEA.asp?/ACCESO/CERTISAT.ASP)**

En caso de que su certificado digital ya no siga vigente, **deberá llevar a cabo la renovación de la misma.** 

#### **¿Cómo puedo renovar la Fiel?**

Hay dos opciones para llevar a cabo la renovación de la Fiel.

**1. En línea.** Cuando su certificado de Fiel está aún vigente).

**2. Presencial.** En Módulos de Servicios Tributarios, cuando su certificado ya no está vigente.

Para mayor información al respecto consultar la página electrónica:

**[http://portal.funcionpublica.gob.mx:8080/wb3/wb](http://portal.funcionpublica.gob.mx:8080/wb3/wb/SFP/fiel_como_renovar) [/SFP/fiel\\_como\\_renovar](http://portal.funcionpublica.gob.mx:8080/wb3/wb/SFP/fiel_como_renovar)**

#### **¿En qué casos se debe llevar a cabo la revocación de la Fiel?**

Se debe llevar a cabo la revocación de la Fiel cuando se haya perdido el archivo electrónico de la llave privada (extensión \*.key) u olvidado la contraseña mediante la cual se generó la Fiel.

Para mayor información al respecto consultar la página electrónica:

**[http://portal.funcionpublica.gob.mx:8080/wb3/wb](http://portal.funcionpublica.gob.mx:8080/wb3/wb/SFP/fiel_revocacion) [/SFP/fiel\\_revocacion](http://portal.funcionpublica.gob.mx:8080/wb3/wb/SFP/fiel_revocacion)**

# **ASESORÍA Y ORIENTACIÓN**

**CONTRALORÍA INTERNA DIRECCIÓN DE REGISTRO PATRIMONIAL**

#### **Atención Telefónica**

01 (55) 8000 5650 Ext. 3128, 3064 y 4217

#### **Correos electrónicos**

declaracion.patrimonial@tfjfa.gob.mx miguelangel.perez@tfjfa.gob.mx beatriz.alvarez@tfjfa.gob.mx [liliana.romero@tfjfa.gob.mx](mailto:liliana.romero@tfjfa.gob.mx)

#### **PARA ASESORÍA SOBRE FIRMA ELECTRÓNICA AVANZADA**

## **INFOSAT**

#### **Atención Telefónica**

01800 4636 728

#### **Páginas Electrónicas**

www.funcionpublica.gob.mx/fiel www.sat.gob.mx/sitio\_internet/e\_sat/tu\_firma

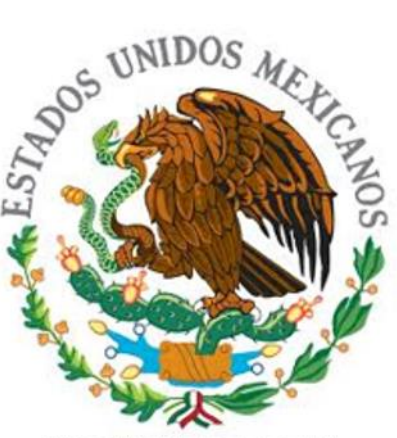

**TRIBUNAL FEDERAL** DE JUSTICIA FISCAL Y **ADMINISTRATIVA** 

# **FIRMA ELECTRÓNICA AVANZADA**

# **PREGUNTAS FRECUENTES**

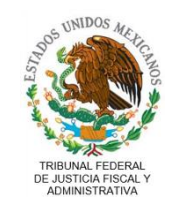

**2014**